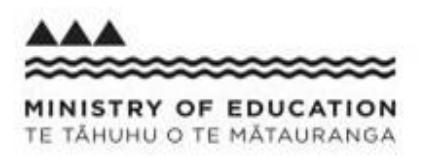

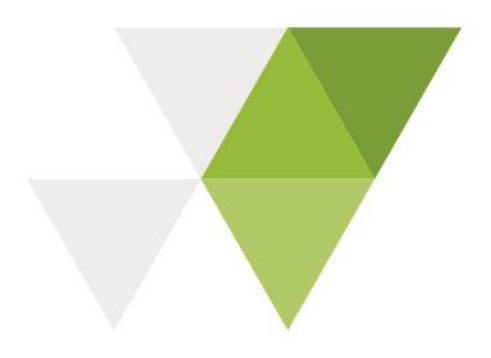

# **e-asTTle Release 8.3 July 2018**

The following enhancements have been made to e-asTTle in Release 8.3:

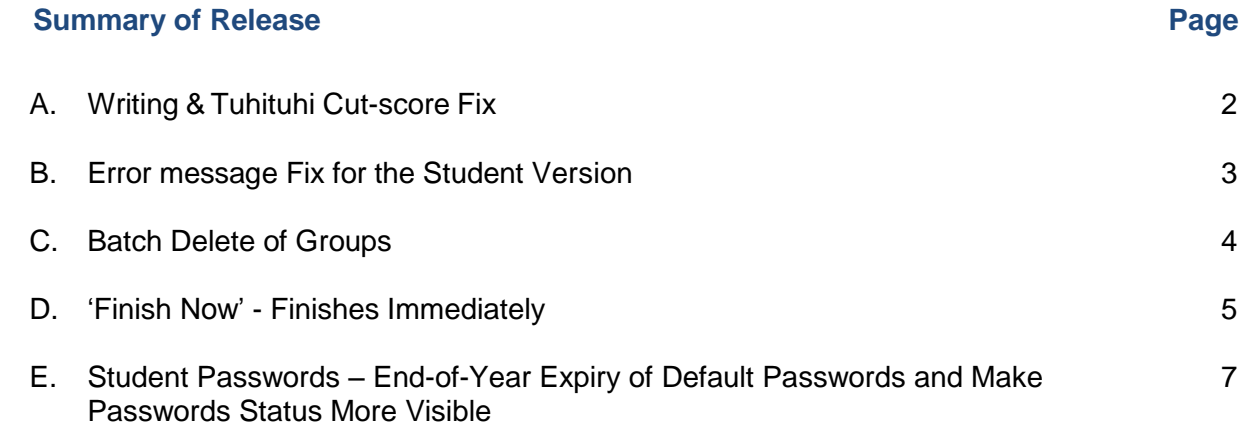

# A. Writing & Tuhituhi Cut-score Fix

# **Background**

Student result summaries for Writing and Tuhituhi occasionally showed the number '6' where curriculum levels should be displayed. For example:

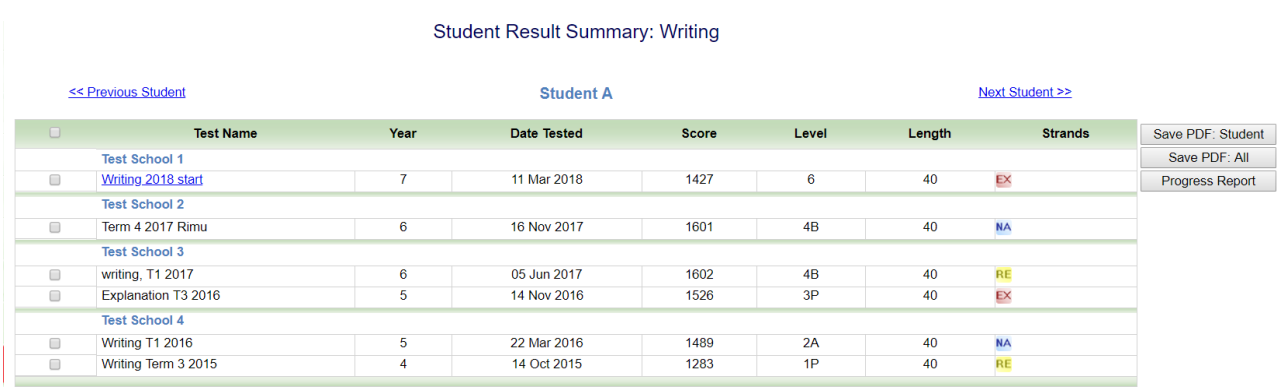

# **Change**

This error has been fixed. Reporting of Writing and Tuhituhi levels are now consistent with the other subjects.

# B. Error message Fix for the Student Version

### **Background**

If a report cannot be generated an error message should display on the student version. This does not currently occur.

### **Change**

Error messages for reports have been added to the student version. These have the same format as other error messages, for example:

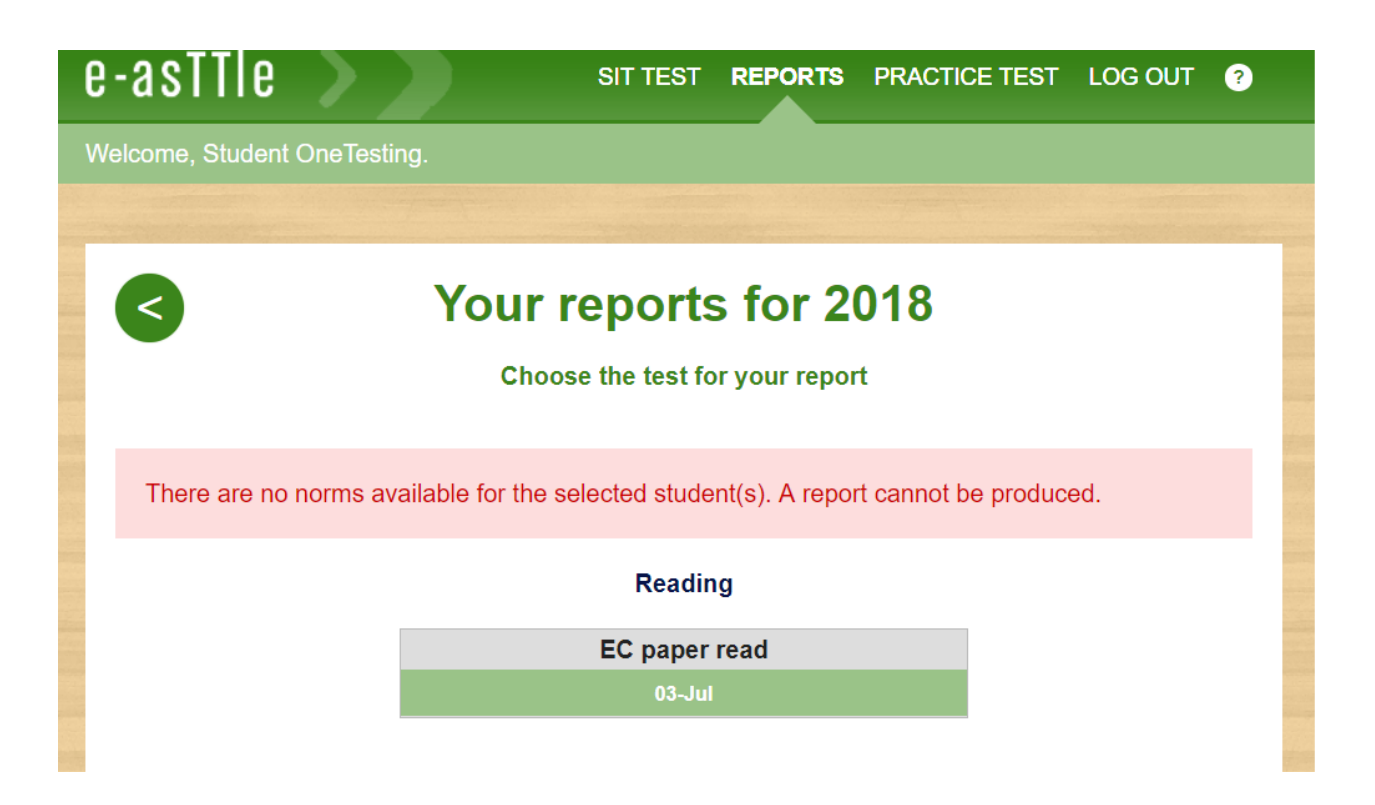

# C. Batch Delete of Groups

### **Background**

Currently teachers are only able to delete groups one-at-a-time. Often there are several groups that teachers wish to delete, as part of a clean-up process, and to declutter the Manage Group Information screen. Teachers have expressed their frustration with the time it takes to delete multiple groups.

### **Change**

On the Manage Group Information screen, the radio buttons have been changed to checkboxes to allow multiple groups to be deleted at the same time. The new screen is shown below:

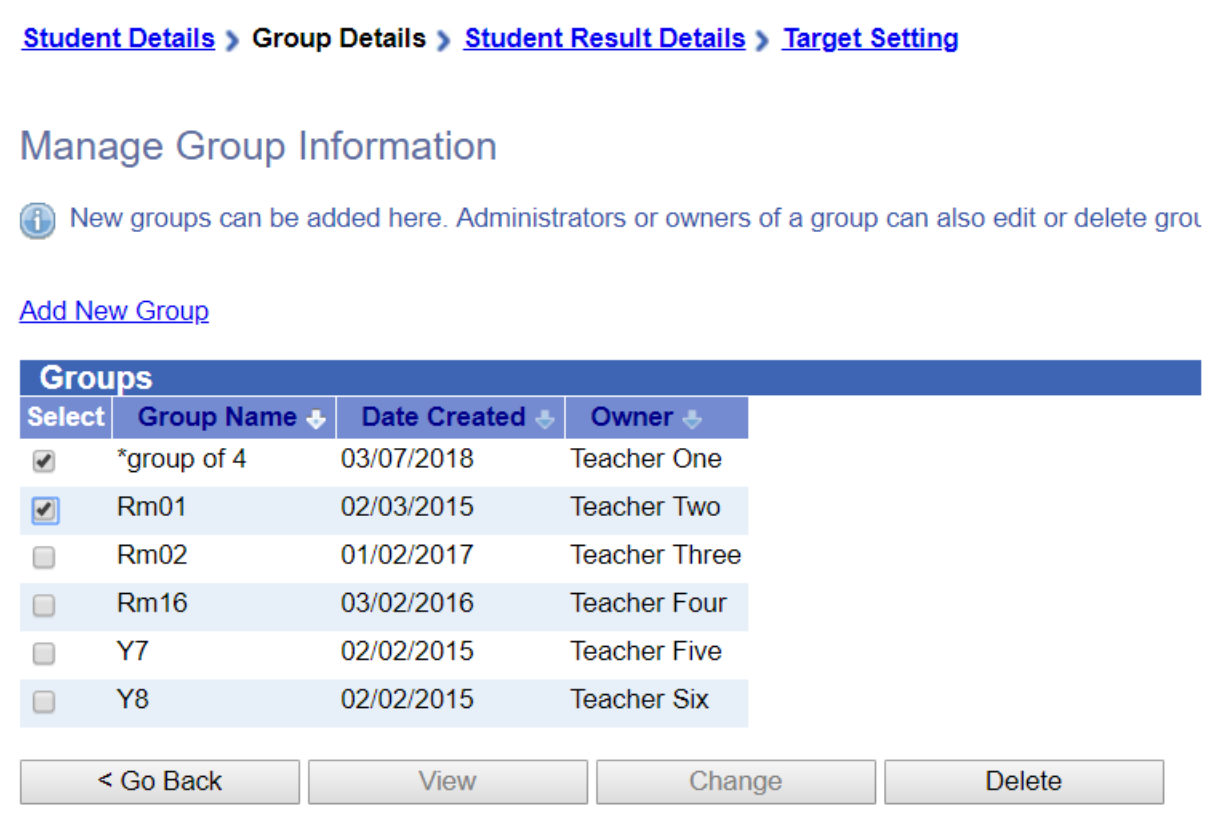

# D. ' Finish Now' - Finishes Immediately

### **Background**

When teachers create a test assignment they must set a Due Date.

In many instances, teachers are ready to mark their tests even if some students haven't sat the test (eg students who were absent or left the school). If the due date was set far in the future, this is frustrating for users.

Teachers cannot change the due date once the date available has passed, unless they use the Finish Today feature. This feature brings the due date forwards to midnight of the current day.

Users have reported that 'midnight' is not a particularly useful 'bring-forward' time. Their expectations are that when they select Finish Today, they will be able to mark their test immediately.

### **Change**

The 'Finish Today' button is now a 'Finish Now' button. Choosing the 'Finish Now' button will allow teachers to mark their assignments immediately.

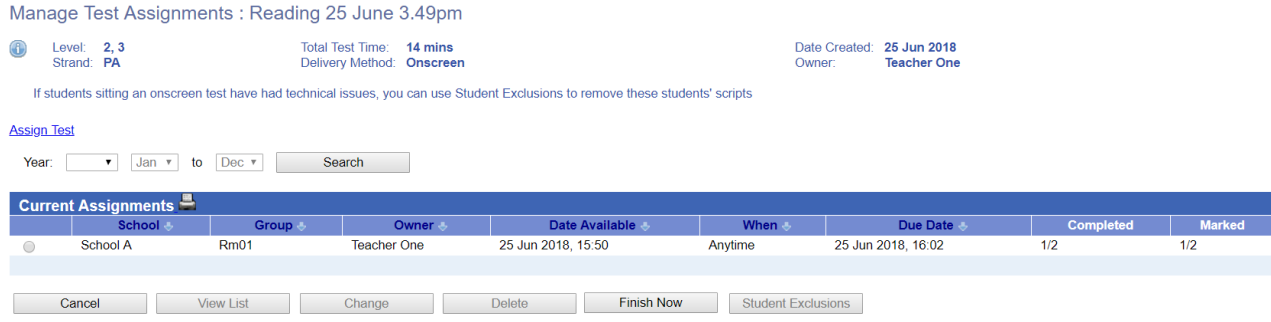

# E. Student passwords: End-of-year expiry to default passwords and make password status more visible

## **Background**

When students log onto the e-asTTIe system for the first time, they log in with their username and a system-generated password. The username is the students' first initial, first three letters of their last name, and three digits e.g. ctui080.

Students are then presented with a 'Change Password' page. This new password needs to conform to certain criteria and needs to be entered in twice to avoid spelling mistakes. This new password replaces their system-generated password which is currently 'password'.

System- generated passwords are also used when a teacher resets a student's password (for forgotten passwords etc.) This happens very frequently at schools.

As the default system-generated password 'password' never expires and accounts are reset frequently, a large number of student records have the default password.

### **Change**

- All existing default system-generated passwords that were set in 2017 or prior will be expired.
- Going forwards, default passwords will expire at the end of the current year.
- The teacher interface has been updated to reflect these changes and make the password status more visible.

### **Existing Manage Student Information page**

This is the page that teachers go to reset passwords.

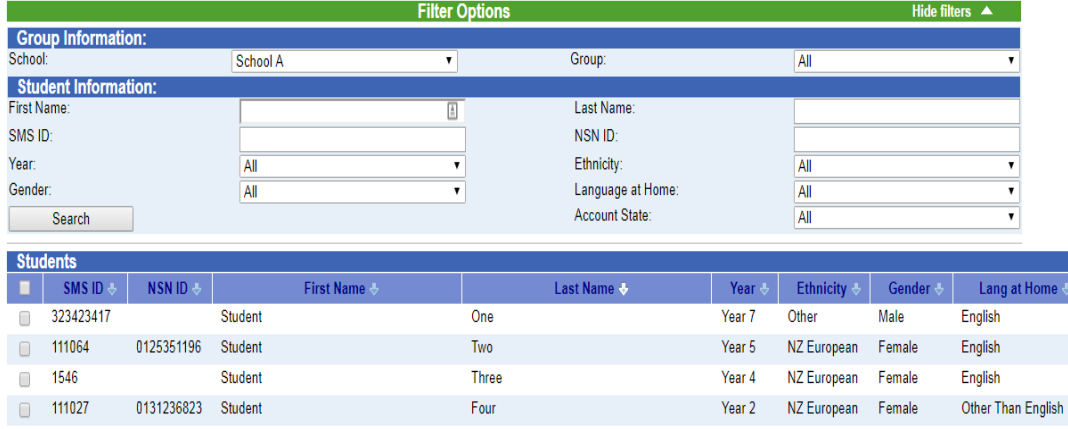

#### **New Manage Student Information page**

This screen will have 3 x new columns: Username, Password and Password Status. This will show teachers which students have either locked their accounts out or have 'expired' passwords. These students will be flagged with an action of 'Please reset password'. Teachers will be able to select multiple students and reset their passwords at the same time.

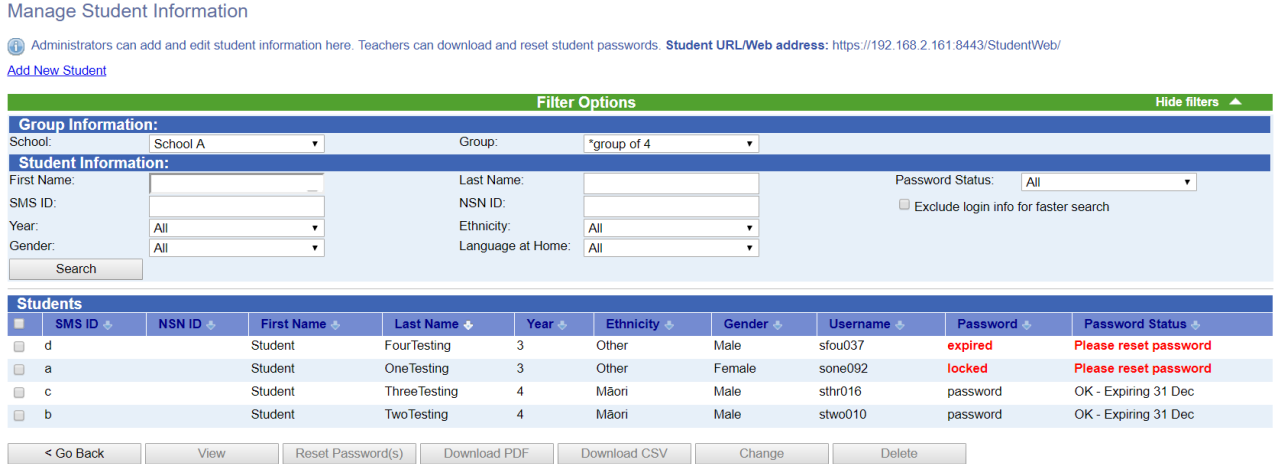

## **Existing Download Student Logins pdf**

This is the pdf that teachers print out to give to their students prior to sitting an onscreen test. Note the login card with the 'Inactive' watermark. This is supposed to let you know that this student's account has been locked. It has been brought up that this watermark does not stand out enough and that even if it is read, it is not clear what 'Inactive' means and what you are supposed to do.

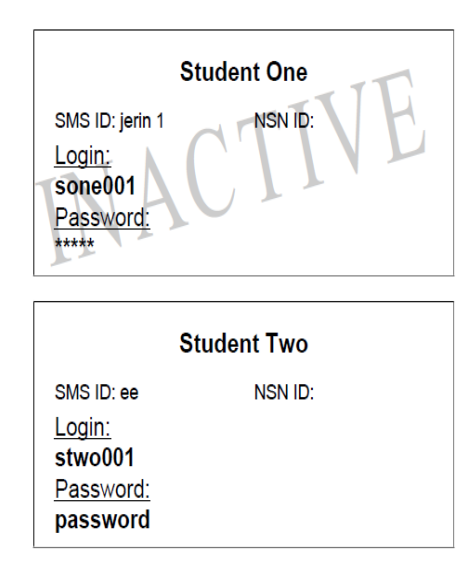

### **New Download Student Logins pdf**

A new stand-out header will be added to the top of the pdf stating the number of students that need their passwords reset. If all students accounts are 'OK' (good-to-go) this header will not display. Any accounts that are either locked out of have expired passwords will have a red error message next to the Password field with clear instructions on what teachers have to do i.e. reset the password.

# Attention: 2 students need their passwords reset

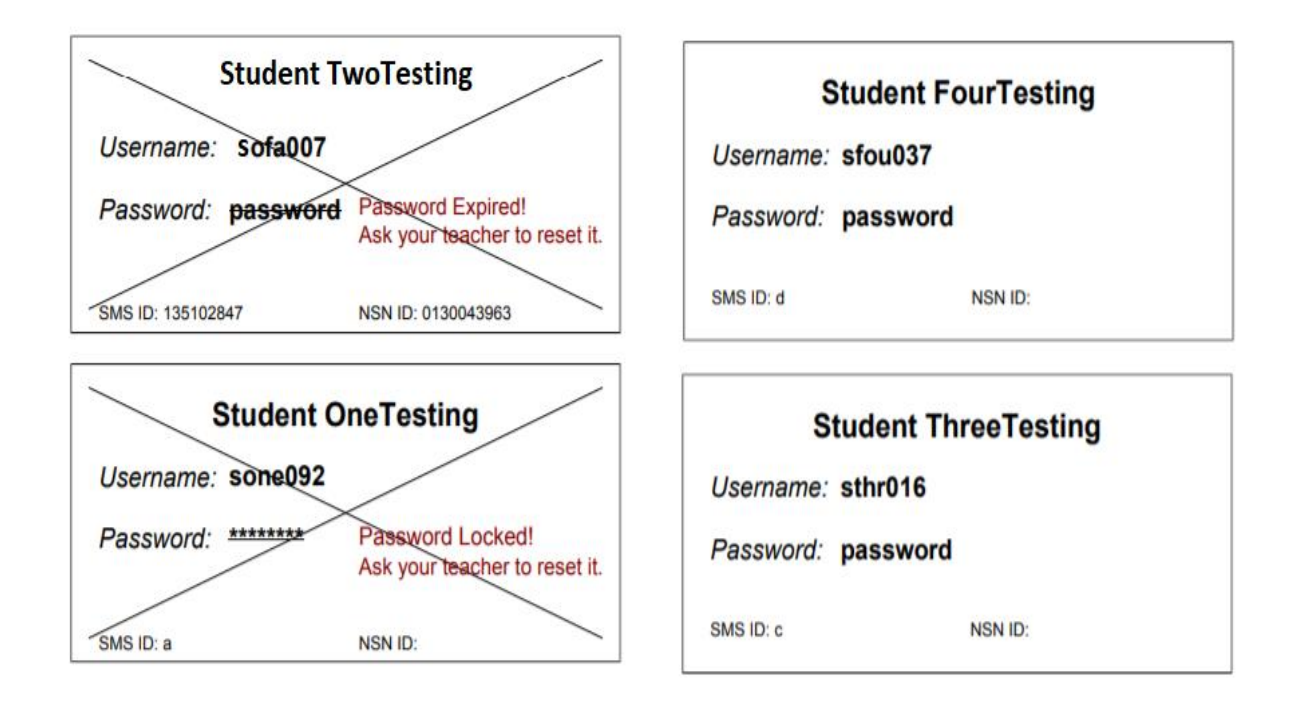

In the above screenshot, if a student's account has been locked out or their default password has expired:

- A new heading will display stating the number of passwords that need resetting
- A red error message will show up in login cards that are either locked or expired
- Strikethrough of either password or \*\*\*\*\*\*\* if locked or expired
- X lines over the entire card. These lines will be very fine so as not to obscure the text underneath.
- The login cards for locked/expired passwords will display at the top of the PDF (followed by all other student login cards where no action is required)